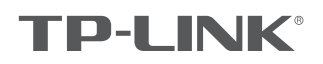

## 快速安装指南

双频无线面板式AP

物品清单:

- 一台双频无线面板式AP
- 两颗螺钉
- 一张AP安装记录标贴
- 一张保修卡
- 一本快速安装指南
- 一张有毒有害物质含量声明

#### **声明**

Copyright © 2017 普联技术有限公司 版权所有,保留所有权利

未经普联技术有限公司明确书面许可,任何单位或个人不得擅自仿制、复制、誊抄或转译本手册部分或全部内容,且不得以营利为目的进 行任何方式(电子、影印、录制等)的传播。

■ PP=LINNK, 为普联技术有限公司注册商标。本于册提及的所有商标,田各目所有人拥有。本于册所提到的产品规格和资讯仅供参考,<br>如有内容更新,恕不另行通知。除非有特殊约定,本手册仅作为使用指导,所作陈述均不构成任何形式的担保。

技术支持热线 400-8863-400 公司网址 www.tp-link.com.cn

7103502057 REV 2.0.0

产品介绍

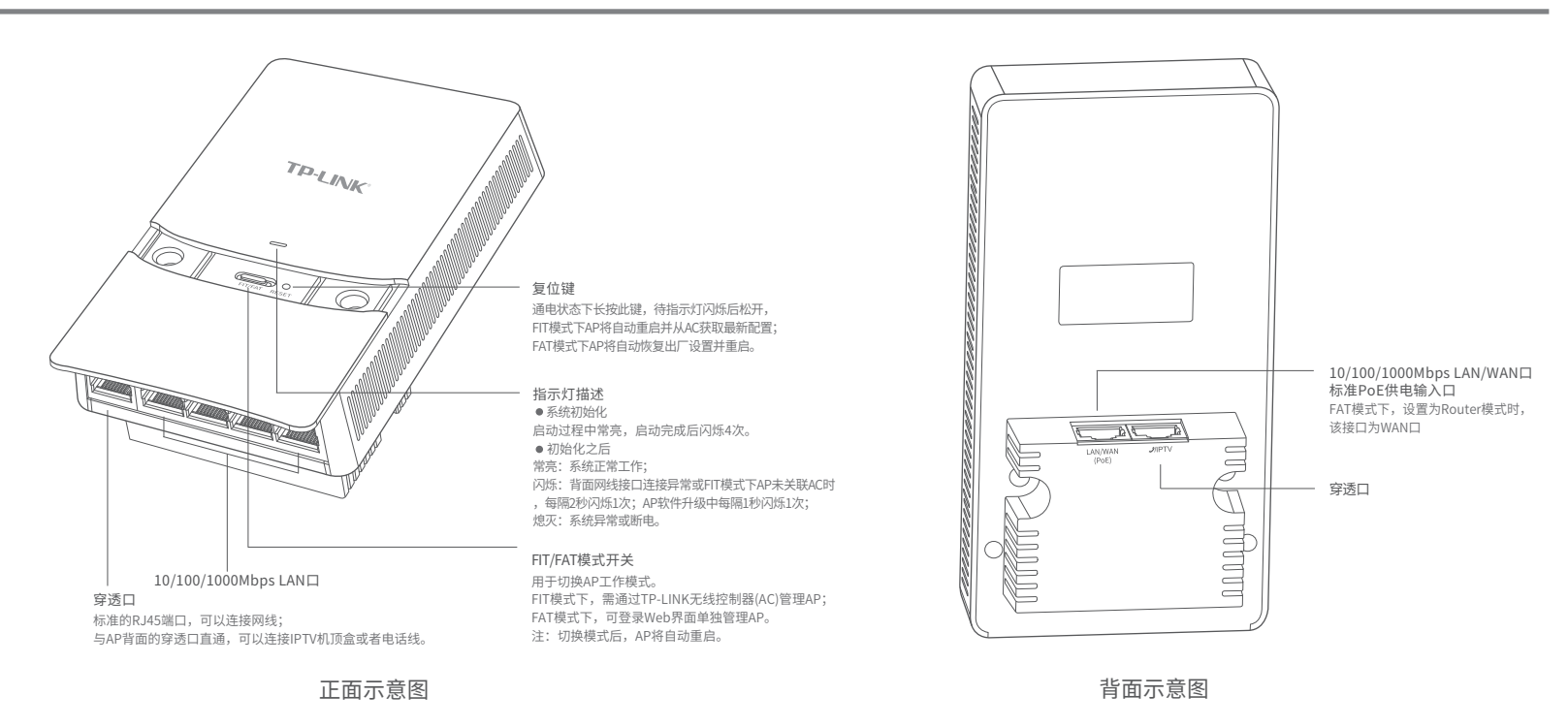

### 安装步骤

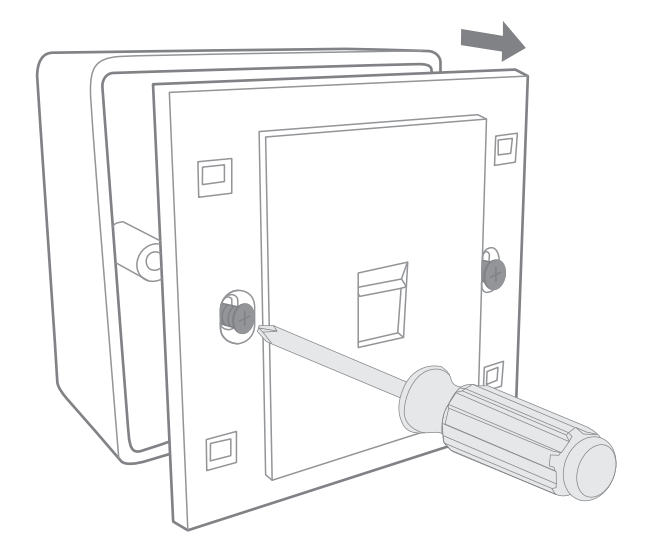

**1** 取下墙上的86型网络接线面板(若无盒盖,可忽略); 2 请将墙壁中的网线接上水晶头,并将其插入背面板相应接口;

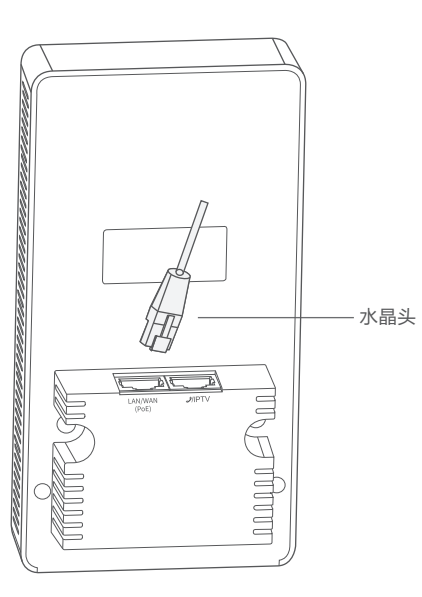

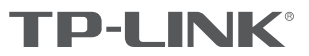

3 对准设备与暗盒上的螺丝孔,装入螺钉以固定,请勿将螺钉拧得过紧。 <mark>4</mark> 根据图示方向固定壳盖,完成安装。

**TP-LINK** 暗盒 *annana* Shan 螺丝孔- $\bigcirc$  $\begin{picture}(120,10) \put(0,0){\line(1,0){10}} \put(15,0){\line(1,0){10}} \put(15,0){\line(1,0){10}} \put(15,0){\line(1,0){10}} \put(15,0){\line(1,0){10}} \put(15,0){\line(1,0){10}} \put(15,0){\line(1,0){10}} \put(15,0){\line(1,0){10}} \put(15,0){\line(1,0){10}} \put(15,0){\line(1,0){10}} \put(15,0){\line(1,0){10}} \put(15,0){\line($ De জ্ব Q 螺钉

# TP-LINK  $\epsilon$  $0000$

FAT模式应用

1 把AP模式开关拨到FAT模式;

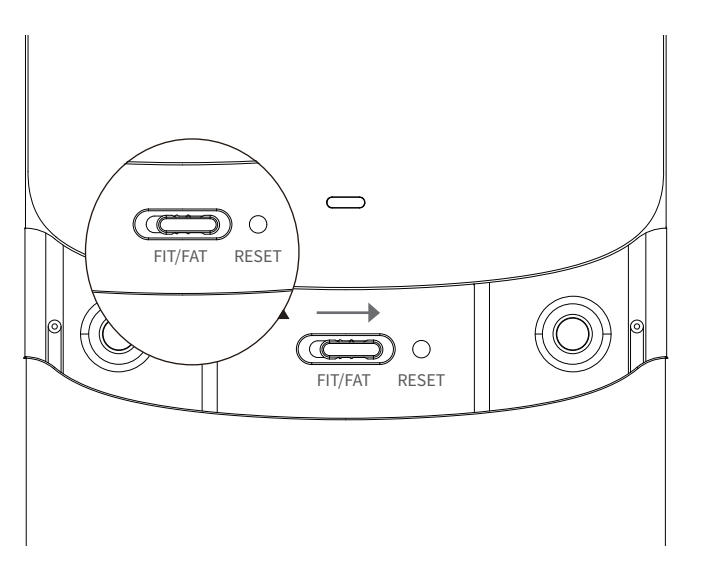

2 登录AP管理界面(首次登录需自定义用户名和密码)。

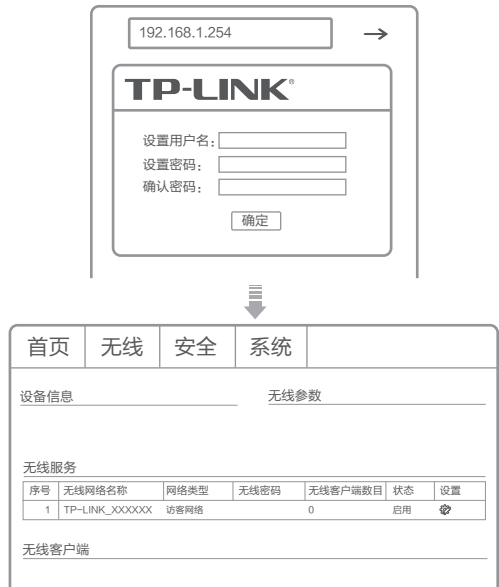

ı

\*如需了解FAT AP模式功能配置详细说明,请参考产品用户手册。下载网址:http://service.tp-link.com.cn。

### FIT模式应用

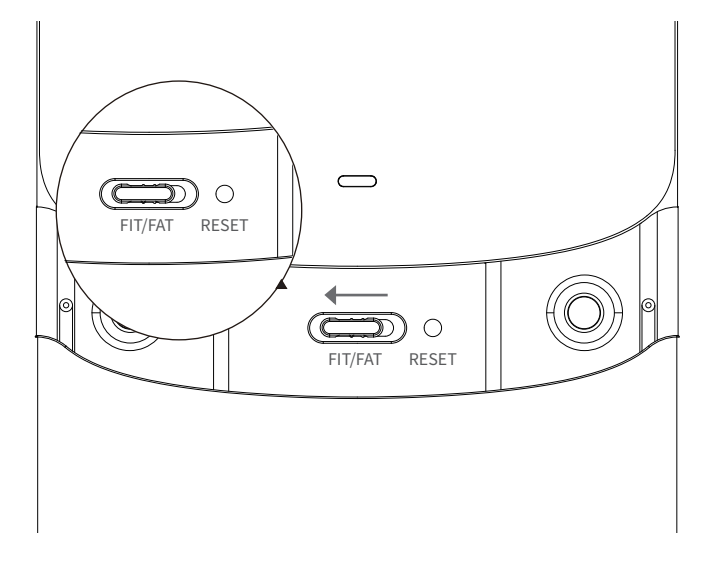

1 把AP模式开关拨到FIT模式; 2 登录AC管理界面,如需了解AC设备的登录和使用方法,请参考相应 AC产品说明书。

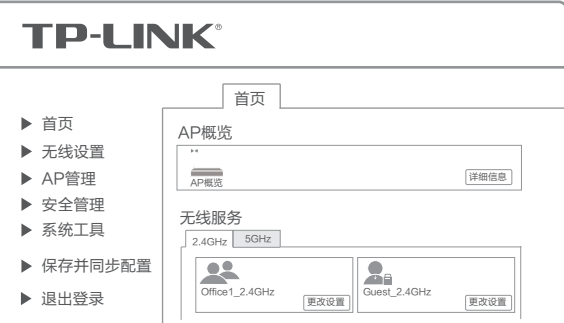